# Driver Installation instructions for the printer Lexmark C720 (color printing), for Windows which is located in the 1<sup>st</sup> floor of IAASARS, after the entrance, in the right corridor

#### ver 1en

- → Devices and Printers
- →Add a printer

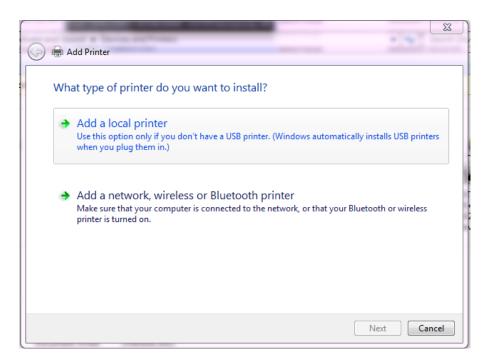

Select : Add a local printer

→Next

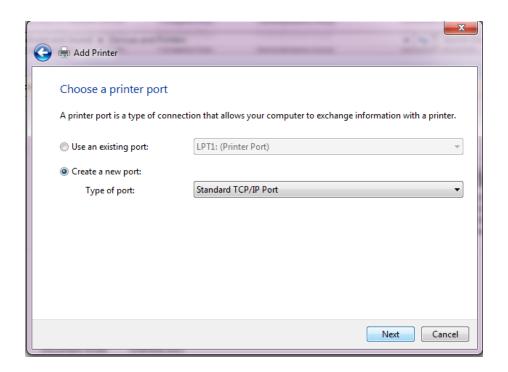

Select Create a new port: Type of port: Standard TCP/IP Port

#### → Next

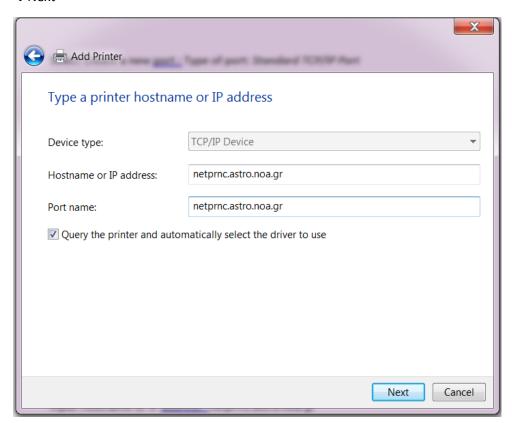

Input Hostname or IP address: netprnc.astro.noa.gr

→ Next

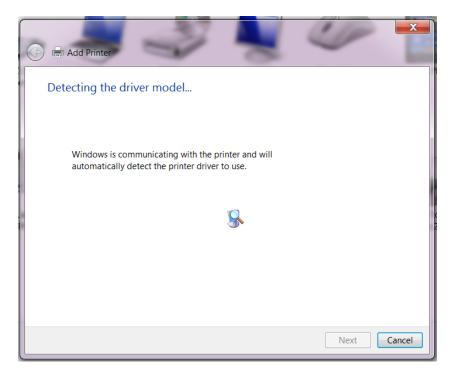

## Wait

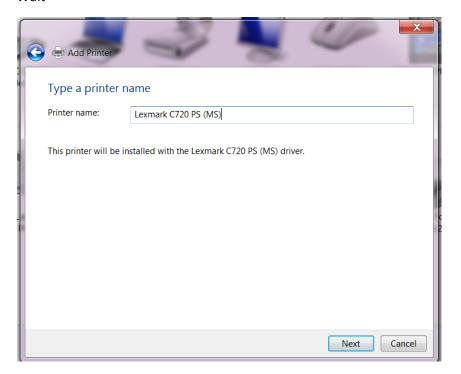

### →Next

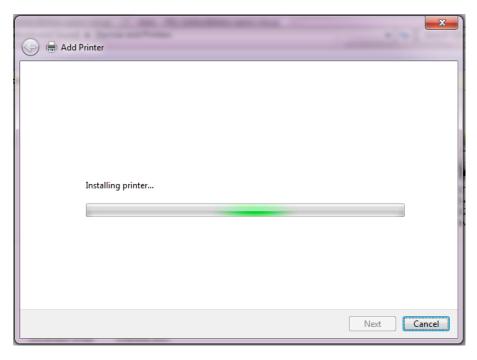

...Wait

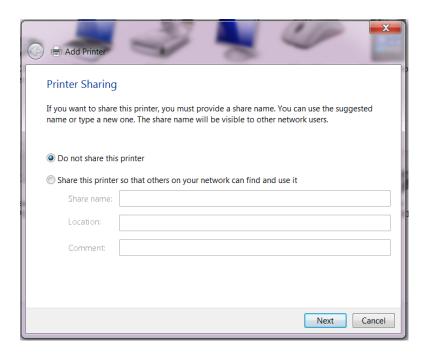

Select : Do not share this printer

→Next

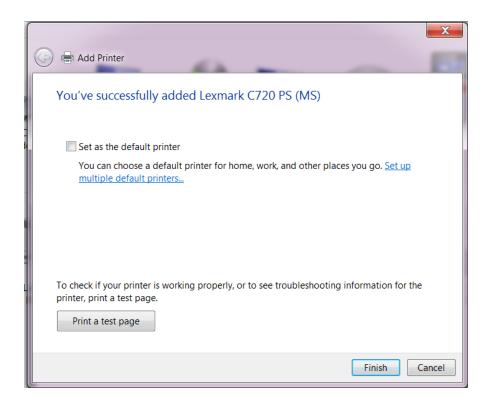

Select if you wish : Set as the default printer

Select if you wish: Print a test page

→ Finish